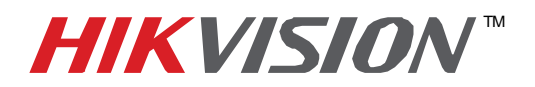

## **TECHNICAL BULLETIN**

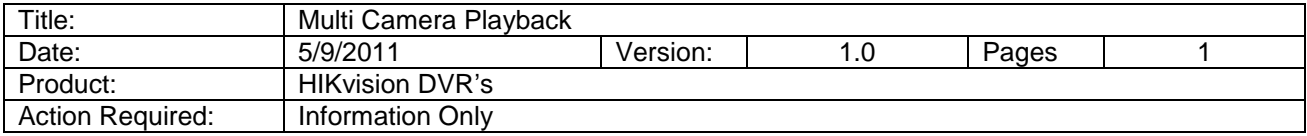

To playback more than a single camera at the same time:

- Enter the Main Menu
- Click on Playback

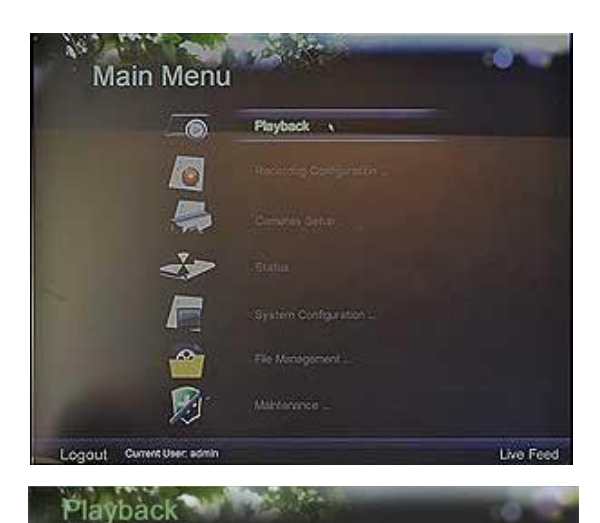

- Select the primary camera for your search
- After the timeline appears at the bottom of the search widow, click on the "Expand Window" icon.

- Select the cameras you wish to playback by checking them. The screen will update as needed.
- To view without the overlay, click on the arrow button
- To return to this menu, Right Click anywhere on the screen
- To exit playback, click on the Collapse Window icon

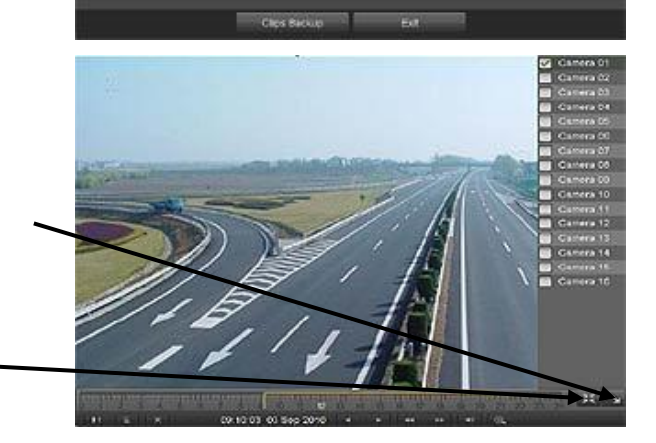